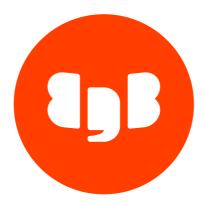

Migration Portal Version 4

| 1     | Migration Portal                                    | 3  |
|-------|-----------------------------------------------------|----|
| 2     | Release notes                                       | 3  |
| 2.1   | Migration Portal 4.8.0 release notes                | 3  |
| 2.2   | Migration Portal 4.7.1 release notes                | 4  |
| 2.3   | Migration Portal 4.7.0 release notes                | 4  |
| 2.4   | Migration Portal 4.6.0 release notes                | 4  |
| 2.5   | Migration Portal 4.5.1 release notes                | 5  |
| 2.6   | Migration Portal 4.5.0 release notes                | 6  |
| 2.7   | Migration Portal 4.4.0 release notes                | 7  |
| 2.8   | Migration Portal 4.3.0 release notes                | 8  |
| 2.9   | Migration Portal 4.2.0 release notes                | 8  |
| 2.10  | Migration Portal 4.1.0 release notes                | 9  |
| 2.11  | Migration Portal 4.0.0 release notes                | 10 |
| 3     | Supported platforms                                 | 10 |
| 4     | Using Migration Portal                              | 11 |
| 4.1   | Overview of the Migration Portal home page          | 11 |
| 4.2   | Overview of the Migration Portal Projects page      | 12 |
| 4.3   | Migration Portal quick start                        | 13 |
| 5     | Migrating a database                                | 14 |
| 5.1   | Performing a schema extraction                      | 14 |
| 5.1.1 | Extracting schemas using Oracle Data Pump utilities | 18 |
| 5.2   | Performing a schema assessment                      | 21 |
| 5.3   | Performing a schema migration                       | 27 |
| 5.4   | Performing a data migration                         | 31 |
| 6     | Known issues, limitations, and notes                | 32 |
|       |                                                     |    |

# 1 Migration Portal

Migration Portal is a web-based service for migrating Oracle database schemas to the EDB Postgres Advanced Server platform. The Migration Portal assesses and analyzes Oracle database schemas and converts:

- Tables
- Sequences
- Constraints
- Indexes (Except LOB indexes and indexes on materialized views)
- Synonyms
- Views
- Materialized views
- DB links
- Types and type body
- Triggers
- Functions
- Procedures
- Packages
- UsersRoles
- Profiles
- Role and object grants

The Migration Portal produces data definition language (DDL) statements that are compatible with EDB Postgres Advanced Server.

The user-friendly portal interface simplifies the assessment and migration process. Log in to the portal and start themigration process.

EnterpriseDB has helped companies migrate their existing database systems to Postgres for years. For more information, see the EnterpriseDB website.

## 2 Release notes

The Migration Portal documentation describes the latest version of Migration Portal 4.0.

| Version | Release date |
|---------|--------------|
| 4.8.0   | 16 Apr 2024  |
| 4.7.1   | 16 Jan 2024  |
| 4.7.0   | 20 Nov 2023  |
| 4.6.0   | 19 Oct 2023  |
| 4.5.1   | 12 Jul 2023  |
| 4.5.0   | 18 May 2023  |
| 4.4.0   | 14 Feb 2023  |
| 4.3.0   | 08 Dec 2022  |
| 4.2.0   | 04 Oct 2022  |
| 4.1.0   | 04 Aug 2022  |
| 4.0.0   | 22 Apr 2022  |

# 2.1 Migration Portal 4.8.0 release notes

#### Released: 16 Apr 2024

New features, enhancements, bug fixes, and other changes in Migration Portal 4.8.0 include the following:

| Туре         | Description                                                                                                    |
|--------------|----------------------------------------------------------------------------------------------------|
| Enhancement  | Added a new repair handler (ERH-2106) that removes theVARRAYproperty column clause from theCREATETABLEEDB Postgres Advanced Server does not support theVARRAYcolumn property.                        |
| Enhancement  | Added a new repair handler (ERH-2107) that removes the USING INDEX COMPUTE STATISTICS       cause from the CREATE         TABLE       statement as EDB Postgres Advanced Server does not support it. |
| Security fix | Updated the PostgreSQL JDBC library used by Migration Portal to address the security vulnerabilities identified in CVE-2024-1597.                                                                    |
| Bug fix      | Fixed an issue in which parsing failures for large DDLs led to skipping of words from source DDL.                                                                                                    |
| Bug fix      | Fixed an issue whereby DDL files containing special Unicode characters caused the assessment to fail and the user to be unable to see any projects.                                                  |

# 2.2 Migration Portal 4.7.1 release notes

## Released: 16 Jan 2024

New features, enhancements, bug fixes, and other changes in Migration Portal 4.7.1 include the following:

| Туре         | Description                                                                                    |
|--------------|------------------------------------------------------------------------------------------------|
| Bug fix      | Fixed an issue for parsing a DDL completely with white-space Unicode characters in the source. |
| Security fix | Updated multiple software libraries and implemented other security improvements.               |

# 2.3 Migration Portal 4.7.0 release notes

### Released: 20 Nov 2023

New features, enhancements, bug fixes, and other changes in Migration Portal 4.7.0 include the following:

| Туре         | Description                                                                                                    |
|--------------|----------------------------------------------------------------------------------------------------|
| Enhancement  | Added support for EDB Postgres Advanced Server version 16.                                                                                        |
| Security fix | Updated the snakeyaml library used by Migration Portal to address the security vulnerabilities identified in CVE-2018-1000613 and CVE-2022-25857. |

# 2.4 Migration Portal 4.6.0 release notes

## Released: 19 Oct 2023

New features, enhancements, bug fixes, and other changes in Migration Portal 4.6.0 include the following:

| Туре        | Description                                                                                                    |
|-------------|----------------------------------------------------------------------------------------------------|
| Enhancement | Improved performance of the schema parsing phase for large schema files that contain a large number of Oracle objects.                                                                                                |
| Enhancement | Migration Portal now supports assessing and migrating the DEFAULT profile.                                                                                                    |
| Enhancement | A new repair handler (ERH-2104) was added that replaces XMLTable with XMLParse if the XMLTable call has a single argument.                                                                                            |
| Enhancement | A new repair handler (ERH-2105) was added that puts parentheses around the value of the IN clause inside SELECT statements.                                                                                           |
| Bug Fix     | Fixed the ERH-2030 repair handler issue where the NEW and OLD variable names updated in the <b>REFERENCING</b> clause by the repair handler weren't also updated in the <b>WHEN</b> clause of the trigger definition. |
| Bug Fix     | Fixed the ERH-2065 repair handler to remove the INMEMORY and NO INMEMORY clauses from the SUBPARTITION TEMPLATE clause.                                                                                               |
| Bug Fix     | Fixed the ERH-2002 repair handler issue where it wasn't being applied in some scenarios.                                                                                                    |
| Bug Fix     | Fixed the ERH-2009 repair handler issue where it wasn't being applied in some scenarios.                                                                                                    |
| Bug Fix     | Fixed the issue where the occurrence of the UTL_HTTP.END_OF_BODY exception inside PL/SQL objects wasn't handled in the parsing phase.                                                                                 |
| Bug Fix     | Fixed the issue where <b>GRANT EXECUTE ON DIRECTORY</b> statements weren't getting removed from the uploaded source DDL scripts.                                                                                      |
| Bug Fix     | Fixed the issue where the XMLRoot function was incorrectly flagged as incompatible although it's supported in EDB Postgres Advanced Server.                                                                           |
| Bug Fix     | Fixed the issue where an assessment fails because of an OutOfMemoryError exception in some scenarios.                                                                                                    |
| Bug Fix     | Fixed parsing issues related to the usage of the REMARK, HOST and PROMPT keywords in schema files.                                                                                                    |
| Bug Fix     | Fixed the issue where column names inside check constraints weren't double-quoted when the <b>Use Oracle's default case for schema</b><br>migration option was selected for the project.                              |
| Bug Fix     | Fixed the EDB DDL Extractor script so that it performs the permission check prior to performing the Oracle version check and actual schema extraction.                                                                |
| Bug Fix     | Updated the DDL parser to comment out GRANT RESOURCE statements generated for roles without a schema.                                                                                                    |

## End-of-support notice

EDB Postgres Advanced Server version 11 standard support is ending by November 20, 2023. Support for EDB Postgres Advanced Sever version 11 was removed from Migration Portal on May 20, 2023 to ensure that no new EDB Postgres Advanced Server version 11 projects were created after this date.

To maximize the length of available support and to take advantage of new features, particularly those that provide added compatibility with Oracle, we recommend selecting the latest EDB Postgres Advanced Server version as the target of a Migration Portal project. See the EDB Platform Compatibility page for more information on the support periods for each EDB Postgres Advanced Server major version.

# 2.5 Migration Portal 4.5.1 release notes

## Released: 12 Jul 2023

New features, enhancements, bug fixes, and other changes in Migration Portal 4.5.1 include the following:

#### Type Description

| Bug<br>fix | Fixed an issue whereby the assessment phase gets stuck due to overutilization of memory when processing a large script that contains many thousands of tables.               |
|------------|----------------------------------------------------------------------------------------------------|
| Bug<br>fix | Fixed an issue whereby the assessment fails when the <b>Add suffix to make object names unique</b> option is selected and the database object name contains the s character. |

## End-of-support notice

Since the end of standard support for EDB Postgres Advanced Server version 11 is scheduled for November 20, 2023, select more recent versions of EDB Postgres Advanced Server that are supported beyond 2023 for new Migration Portal projects. Support for EDB Postgres Advanced Server 11 is planned to begin being removed from Migration Portal on May 20, 2023 to help ensure that no new EDB Postgres Advanced Server 11 projects are created after this date.

To maximize the length of available support and to take advantage of new features, particularly those that provide added compatibility with Oracle, we recommend selecting the latest EDB Postgres Advanced Server version as the target of a Migration Portal project. See the EDB Platform Compatibility page for more information on the support periods for each EDB Postgres Advanced Server major version.

## 2.6 Migration Portal 4.5.0 release notes

Released: 18 May 2023

New features, enhancements, bug fixes, and other changes in Migration Portal 4.5.0 include the following:

| Туре         | Description                                                                                                    |
|--------------|----------------------------------------------------------------------------------------------------|
| Enhancement  | Migration Portal's migration complexity and feature analysis capability now captures and reports the presence of the following Oracle features that weren't previously captured: SELECT FOR UPDATE OF, ANY with = <> != operators, ANY with > < >= <= operators, IS JSON CHECK CONSTRAINT, LISTAGG ON OVERFLOW, UNDER IN TYPE DEFINITION, REF IN TYPE SPECIFICATIONS, OVERRIDING SUBPROGRAM DECLARATION IN TYPE, and OF IN OBJECT VIEW CLAUSE. |
| Enhancement  | The EDB DDL Extractor utility now provides you with the option to extract GRANT statements only if desired when extracting schemas. Previously, GRANT statements were always extracted. Now, you can choose to extract them. By default, GRANT statements aren't extracted.                                                                                                    |
| Enhancement  | Migration Portal now indicates when a project is targeting an EDB Postgres Advanced Server database version that's nearing the end of normal support and restricts further updates to the project when support for the target database is removed from Migration Portal.                                                                                                    |
| Enhancement  | Migration Portal now shows the project creation date and Migration Portal version used when the project was created in the <b>Overview</b> section of the Migration Portal user interface.                                                                                                    |
| Enhancement  | Migration Portal now detects the SQLERRM() function as an incompatible function for target database versions 11 to 14.                                                                                                    |
| Enhancement  | Migration Portal now has a new repair handler (ERH-2103) that replaces the use of the = ANY operator with IN and the != ANY operator with NOT IN.                                                                                                    |
| Enhancement  | Repair handler ERH-2100 now detects and removes WRITE ON DIRECTORY grant privileges, which aren't supported by EDB Postgres Advanced Server.                                                                                                    |
| Bug fix      | Fixed the issue where some unsupported system grants like IMPORT FULL and EXPORT FULL weren't being removed by Migration Portal.                                                                                                    |
| Bug fix      | Fixed the issue where the DBMS_UTILITY.FORMAT_CALL_STACK and DBMS_UTILITY.LNAME_ARRAY functions were incorrectly flagged as incompatible when they're supported in EDB Postgres Advanced Server.                                                                                                    |
| Bug fix      | Fixed the issue where the CREATE ROLE statement wasn't getting extracted for a role that's assigned to another role.                                                                                                    |
| Bug fix      | Removed the unnecessary SET SEARCH_PATH=GLOBAL_OBJECTS statement from the project export sql file.                                                                                                    |
| Bug fix      | Fixed the issue that was causing the Migration Portal assessment process to error out during the file parsing phase in a specific use case.                                                                                                    |
| Bug fix      | Fixed the issue where nested tables that were being extracted and included in the uploaded source DDL by the Oracle Data Pump<br>utilities was causing a parsing failure. EDB Postgres Advanced Server doesn't support nested tables. As a result, they're removed from<br>the source DDL prior to processing and assessment by Migration Portal.                                                                                              |
| Security fix | The ejs library (for Node.js) used by Migration Portal was updated to address the security vulnerabilities identified in CVE-2022-29078 and CVE-2021-23566.                                                                                                    |
| Security fix | The terser (NPM) library used by Migration Portal was updated to address the security vulnerability identified in CVE-2022-25858.                                                                                                    |

## End-of-support notice

Since the end of standard support for EDB Postgres Advanced Server (EPAS) version 11 is scheduled for November 20, 2023, select more recent versions of EPAS that are supported beyond 2023 for new Migration Portal projects. Support for EPAS 11 is planned to begin being removed from Migration Portal on May 20, 2023 to help ensure that no new EPAS 11 projects are created after this date.

To maximize the length of available support and to take advantage of new features, particularly those that provide additional compatibility with Oracle, we recommend selecting the latest EPAS version as the target of a Migration Portal project. See the EDB Platform Compatibility page for more information on the support periods for each EDB Postgres Advanced Server major version.

## 2.7 Migration Portal 4.4.0 release notes

## Released: 14 Feb 2023

New features, enhancements, bug fixes, and other changes in Migration Portal 4.4.0 include the following:

| Туре        | Description                                                                                                    |
|-------------|----------------------------------------------------------------------------------------------------|
| Enhancement | The Migration Portal now supports EDB Postgres Advanced Server version 15, the latest major version of EDB Postgres Advanced Server.                                                                                                    |
| Enhancement | The Migration Portal has been enhanced to provide the option to preserve the Oracle default case for object names in a migration project. In Postgres, the default case for object names is lowercase. In Oracle, it is uppercase. In most cases, the Postgres default case should be used when migrating a database to Postgres; however, this new option is being provided to better support those applications that specifically use quoted uppercase identifiers in their database queries. Note that while the new capability enables all objects to be created with quoted uppercase names, the initial implementation does not update object name references specified in procedural code. |
| Enhancement | The Migration Portal migration complexity and feature analysis capability has been enhanced to capture and report the presence of certain Oracle features that had previously not been captured, including the OUTER JOIN WITH BETWEEN feature, which corresponds to the use of a BETWEEN clause as a condition of an outer join in a query.                                                                                                    |
| Enhancement | The Migration Portal has been enhanced with the new ERH-3008 repair handler which removes CONSTRAINT clause(s) from CREATE VIEW statements because this feature is not supported in EDB Postgres Advanced Server. As part of this enhancement, the schema assessment report Feature Analysis section related capabilities have been updated to identify and report VIEW COLUMN CONSTRAINT occurrences with a categorization of 'Features with existing available workaround'.                                                                                                    |
| Enhancement | The ERH-2057 repair handler has been enhanced to remove the precision part from LONG data type.                                                                                                    |
| Bug fix     | The EDB DDL Extractor has been updated to extract ROLE to ROLE grants that were not previously being fetched.                                                                                                    |
| Bug fix     | Fixed an issue where the DDL for a VIEW was being truncated after the DATE keyword, when used to specify a date literal.                                                                                                    |
| Bug fix     | Fixed an issue that resulted in the removal of the DEFAULT clause on table columns that are specified with EXTENDED as the column name.                                                                                                    |
| Bug fix     | Fixed an issue where an incorrect object count was being shown in the assessment report, after a user manually repairs an object.                                                                                                    |
| Bug fix     | Fixed an issue with the ERH-2059 repair handler where the schema name was incorrectly being removed from row type objects specified with a schema name prefix after converting from the Oracle <b>PIPE ROW</b> syntax to the Postgres <b>RETURN NEXT</b> syntax.                                                                                                    |
| Other       | Added a Migration Portal Knowledge Base entry with a proposed workaround for migrating <b>TO_TIMESTAMP_TZ()</b> function calls with a single argument, which are not supported in EDB Postgres Advanced Server.                                                                                                    |
| Other       | Support for EDB Postgres Advanced Server version 10 has been removed. Users can no longer select EDB Postgres Advanced Server 10 as a target database for new migration projects. Users are also no longer able to upload new schemas and edit and reassess objects in existing EDB Postgres Advanced Server 10 projects.                                                                                                    |

## End of support notice

Since the end of standard support for EDB Postgres Advanced Server (EPAS) version 11 is scheduled for November 20, 2023, more recent versions of EPAS

that will be supported beyond 2023 should be selected for new Migration Portal projects. Support for EPAS 11 is planned to begin being removed from the Migration Portal on May 20, 2023 to help ensure that no new EPAS 11 projects will be created after this date.

To maximize the length of available support and to take advantage of new features, particularly those that provide additional compatibility with Oracle, EDB recommends selecting the latest EPAS version as the target of a Migration Portal project. See the EDB Platform Compatibility page for more information on the support periods for each EDB Postgres Advanced Server major version.

# 2.8 Migration Portal 4.3.0 release notes

#### Released: 08 Dec 2022

New features, enhancements, bug fixes, and other changes in Migration Portal 4.3.0 include the following:

| Туре         | Description                                                                                                    |
|--------------|----------------------------------------------------------------------------------------------------|
| Enhancement  | The Migration Portal has been enhanced to support the assessment and migration of users, roles, profiles and grants from the source<br>Oracle database.                                                                                                    |
| Enhancement  | The Migration Portal has been updated to provide links to the new version of the EDB DDL Extractor that provides support for extracting users, roles, profiles and grants. The Migration Portal is still able to process and assess DDL generated by the older version of the EDB DDL Extractor; however, the newly supported user related information cannot be extracted by those older versions. |
| Enhancement  | The Migration Portal schema migration complexity scoring and feature analysis capability has been enhanced to provide a score and feature analysis that is based on the selected target EDB Postgres Advanced Server version and not only on version 14 as was the case in the prior releases.                                                                                                    |
| Enhancement  | The Migration Portal user interface for migrating schemas to a target database has been simplified to enable offline and online migration modes with a reduced number of steps and redundant options.                                                                                                    |
| Enhancement  | The Migration Portal migration complexity and feature analysis capability has been enhanced to capture and report the presence of Oracle features that had previously not been being captured, including the following features: CONNECT BY CONDITION, CONNECT BY NOCYCLE, and Built-in/SYS owned Function GROUP_ID.                                                                                |
| Security fix | The jackson-databind library used by the Migration Portal has been updated to address the security vulnerabilities identified in CVE-2022-42003 and CVE-2022-42004.                                                                                                    |
| Bug fix      | Fixed the handling of MAXVALUE for sequences to avoid warnings and also to resolve the issue with the maximum value allowed for MAXVALUE supported in the target EDB Postgres Advanced Server database.                                                                                                    |
| Bug fix      | Fixed an issue in the handling of ALTER TABLE MODIFY statements related to virtual table columns that are found in the extracted DDL generated using the Oracle Data Pump utility.                                                                                                    |
| Bug fix      | Fixed an issue where the <b>PIPELINED</b> clause feature is not reported when the clause is used within a package function definition.                                                                                                    |
| Bug fix      | Fixed an issue related to catalog views not being detected and reported in compatible features in certain cases.                                                                                                    |

# 2.9 Migration Portal 4.2.0 release notes

## Released: 04 Oct 2022

New features, enhancements, bug fixes, and other changes in Migration Portal 4.2.0 include the following:

| Туре        | Description                                                                                                    |
|-------------|----------------------------------------------------------------------------------------------------|
| Enhancement | Added support for calculating a schema migration complexity score and generating a feature analysis for existing projects that were created prior to the 4.1.0 release. |
| Enhancement | Enhanced the schema migration complexity scoring capability to accommodate updating the score after manually repairing objects.                                         |

| Туре        | Description                                                                                                    |
|-------------|----------------------------------------------------------------------------------------------------|
| Enhancement | Added a new "Unresolved Objects" table in the Feature Analysis section of the schema assessment report that lists objects with unresolved errors and the list of incompatible Oracle features used in those objects.                                                                                                    |
| Enhancement | Improved the performance of the schema assessment report generation by up to 3x for projects that contain a large number of Oracle features.                                                                                                    |
| Bug Fix     | Fixed the Migration Portal to capture and more accurately report the use of incompatible built-in package and SYS schema TYPE objects.                                                                                                    |
| Bug Fix     | Fixed the Migration Portal to more accurately capture the presence of the following Oracle features and assess their impact on schema migration complexity: USER DEFINED EXCEPTION RISING, USER DEFINED EXCEPTION HANDLING, XMLAGG, XMLQUERY, XMLTABLE, XMLPI, XMLPARSE, and XMLROOT.                                                                                                    |
| Bug Fix     | Created a new version of the DDL Extractor to correct an issue that results in duplicate entries of Oracle tables defined with the CACHE keyword being emitted to the DDL file. The Migration Portal has been updated to provide links to the new version of the DDL Extractor. The Migration Portal is still able to process and assess DDL generated by the older version of the DDL Extractor. |
| Bug Fix     | Fixed the issue where the PRAGMA EXCEPTION_INIT declaration is incorrectly reported as an incompatible feature in the Schema Assessment Report "Feature Analysis" section.                                                                                                    |
| Bug Fix     | Fixed the issue where LONG RAW is incorrectly reported as an incompatible feature under the "Feature Analysis" section.                                                                                                    |
| Bug Fix     | Fixed the issue where a user-defined exception declaration is incorrectly reported as an incompatible feature in the Schema<br>Assessment Report "Feature Analysis" section.                                                                                                    |
| Bug Fix     | Fixed the issue where the BULK COLLECT INTO clause is incorrectly reported as an incompatible feature in the Schema Assessment Report "Feature Analysis" section.                                                                                                    |
| Bug Fix     | Fixed the issue where NULLIF function is incorrectly reported as an incompatible feature in the Schema Assessment Report "Feature Analysis" section.                                                                                                    |
| Bug Fix     | Updated the workaround status of the REGEXP_LIKE clause from "None / Needs Investigation" to "Exists" in the Schema Assessment<br>Report "Feature Analysis" section. A repair handler is currently available and automatically applied for the REGEXP_LIKE clause.                                                                                                    |
| Bug Fix     | Updated the list of Oracle predefined PL/SQL exceptions that are supported and not supported by EDB Postgres Advanced Server.                                                                                                    |
| Bug Fix     | Fixed the issue where the user selection state on the target DDL object selection page is lost if the user opts for a subset of objects<br>(schemas, tables, views etc.) and moves across wizard pages.                                                                                                    |

# 2.10 Migration Portal 4.1.0 release notes

Released: 04 Aug 2022

New features, enhancements, bug fixes, and other changes in Migration Portal 4.1.0 include the following:

| Туре         | Description                                                                                                    |
|--------------|----------------------------------------------------------------------------------------------------|
| Enhancement  | Migration Portal Schema Assessment Reports now include a new Feature Analysis section that provides a migration complexity score based on the effort type and complexity level relevant to the Oracle constructs (in other words, features) found in the uploaded DDL. This new section also provides a summary of the incompatible features found in the DDL. Note that the Feature Analysis section is currently only generated for new migration projects and not for existing projects that had been created prior to this release. |
| Enhancement  | The user can now apply filtering to the available schemas and underlying objects in a project to generate target database DDL for a<br>subset of selected object types. Additionally, instead of a single DDL SQL file being created for download, a zip archive is created,<br>which contains separate files for each selected object type, as well as consolidated scripts for the project and the selected schemas.                                                                                                    |
| Enhancement  | Added a new repair handler, ERH-3005, to transform Q quoted strings to either dollar quoted or E quoted strings.                                                                                                    |
| Enhancement  | Enhanced the ERH-2078 repair handler to apply pipelined specific transformations at the package header level.                                                                                                    |
| Enhancement  | Updated the ERH-2034 repair handler so that it removes NULL from the TYPE definition provided inside a PACKAGE.                                                                                                    |
| Security fix | Upgraded the async, eventsource, h2, jsdom, and moment libraries to the latest versions to address security issues (CVE-2021-43138, CVE-2022-1650, CVE-2022-23221, CVE-2021-42392, CVE-2021-20066, and CVE-2022-31129).                                                                                                    |
| Bug fix      | Fixed a corner case that resulted in the skipping of some indexes when processing source Oracle DDL files generated using the Oracle Data Pump utilities.                                                                                                    |

| Туре    | Description                                                                                                    |
|---------|----------------------------------------------------------------------------------------------------|
| Bug fix | Fixed the behavior where only the ENABLE keyword was being removed from the ENABLE NOVALIDATE clause in ALTER TABLE statements so that the complete clause is now removed. Also, updated the relevant repair handlers ERH-2003 and ERH-2005. |
| Bug fix | Fixed a synchronization thread issue that was impacting the performance of other assessments running in parallel with a long-<br>running schema assessment.                                                                                  |
| Bug fix | Fixed an issue where the DEDUPLICATE LOB clause in CREATE TABLE statements that are generated by the Oracle Data Pump utilities resulted in DDL parsing related errors.                                                                      |

# 2.11 Migration Portal 4.0.0 release notes

## Released: 22 Apr 2022

New features, enhancements, bug fixes, and other changes in Migration Portal 4.0.0 include the following:

| Туре         | Description                                                                                                    |
|--------------|----------------------------------------------------------------------------------------------------|
| Enhancement  | The Migration Portal now supports the use of the EDB DDL Extractor again. Issues related to the DDL Extractor are resolved and the temporary restriction introduced on the use of DDL Extractor file format has been removed. The Migration Portal continues to support the use of the Oracle Data Pump utilities following the instructions in the documentation; however, the use of the EDB DDL Extractor is recommended. |
| Enhancement  | The schema assessment algorithms are optimized to address a few performance related issues and to reduce overall schema assessment time.                                                                                                    |
| Enhancement  | Added a repair handler to remove CACHE/NOCACHE keyword from TABLE definition as EDB Postgres Advanced Server does not support it.                                                                                                    |
| Security fix | The jackson-databind and h2 libraries are upgraded to the latest versions to address security issues (CVE-2020-36518, CVE-2022-<br>23221, CVE-2021-42392 and CVE-2021-23463).                                                                                                    |
| Bug fix      | Fixed the grammar rule to resolve a parsing error that skipped execution of a repair handler to remove EDITIONABLE keywords.                                                                                                    |
| Bug fix      | Fixed the repair handler to perform proper conversion of Oracle PIPELINED and PIPE ROW function calls.                                                                                                    |
| Bug fix      | Fixed an issue where the case sensitivity was lost when an object name was based on Unicode characters.                                                                                                    |
| Bug fix      | Fixed the issue that displays the Getting Started wizard when Migration Portal landing page is opened for the first time for a new user.                                                                                                    |
| Bug fix      | Fixed the issue where a VIEW definition was truncated during transformation in the target EPAS DDL script.                                                                                                    |
| Bug fix      | Previously, uploaded DDL files having characters that were not compatible with UTF-8 were failing at the start of the Assessment phase. Migration Portal now reads the SQL files as UTF-8. In case a non UTF-8 file is uploaded, all the characters that are not compatible with UTF-8 will be converted to the replacement character '�' and assessment will continue without failing.                                      |
| Bug fix      | Fixed constraint name assignment for the unnamed constraint in the source Oracle DDL.                                                                                                    |
| Bug fix      | Updated the repair handler to remove the OIDINDEX storage clause for Oracle Data Pump generated source DDL files.                                                                                                    |
| Bug fix      | Allowed the COLLATE and COMPUTATION keywords to be used as identifiers.                                                                                                    |
| Bug fix      | Fixed the handling of multi-line comments that appear as part of single line comments.                                                                                                    |
| Bug fix      | Fixed the grammar to properly identify and skip wrapped objects.                                                                                                    |
| Bug fix      | Fixed ConcurrentModificationException occurred while running multiple projects simultaneously.                                                                                                    |
| Bug fix      | Fixed unique object names handling across multiple schemas. The object names are not required to be unique across different schemas.                                                                                                    |
| Bug fix      | Made some fixes in the create table grammar to ignore the order of some clauses as no specific order is required.                                                                                                    |

# 3 Supported platforms

The Migration Portal supports assessment and migration from Oracle 11g, 12c, 18c, and 19c to EDB Postgres Advanced Server 12, 13, 14, 15, and 16. Migration Portal is supported on the following browsers.

## Supported browsers

For the best user experience, we recommend using the Google Chrome browser. Migration Portal is also supported on the following browsers:

| Browser                      | Supported version |
|------------------------------|-------------------|
| Apple Safari on Macintosh OS | 14 and above      |
| Google Chrome                | 68 and above      |
| Microsoft Edge               | 42 and above      |
| Mozilla Firefox              | 60 and above      |

# 4 Using Migration Portal

Migration Portal allows you to easily migrate your database schema from Oracle to EDB Postgres Advanced Server. You can upload schemas for assessment and get immediate feedback and suggestions. The portal allows you to download assessed DDLs for all objects and create your EDB Postgres database on premises or in the cloud.

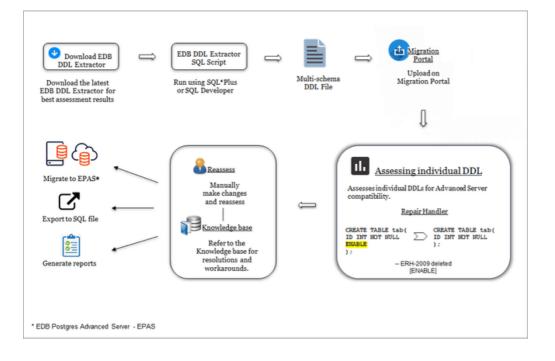

## Note

Migration Portal currently doesn't have team collaboration features. We recommend collaborative meetings, screen sharing, and using the downloadable assessment report to share results.

To access the Migration Portal, open a web browser and go to EnterpriseDB Website. Log in using your credentials. See Migration Portal quick start for an overview of using Migration Portal to migrate Oracle schemas.

# 4.1 Overview of the Migration Portal home page

The Migration Portal home page provides quick access to migration tools.

| <b>EDB</b> migration portal                               | Projects Portal Wiki                                                                                                    | Dmp Integration                                          |
|-----------------------------------------------------------|----------------------------------------------------------------------------------------------------|----------------------------------------------------------|
| Projects (1) + New                                        | Overview                                                                                                    | Quick help                                               |
| Q. Search projects                                        | Name         Interface         Source DB         Target DB         Compatibility           HR_SCHEMA ()         JDBC         Oracle 12c         EDB Postgres Advanced Server 16         100% | Quick Start                                              |
| HR_SCHEMA a few seconds ago<br>Oracle12c to EDB Postgre 2 | Description Actions Actions<br>Assessment of HR schema 😥 Migrate to 🔝 🔯 Delete                                                                                                    | Documentation 다<br>FAQ 다                                 |
| Unice 22 to EDB Posigite                                  | Created on: 20th Nov 2023 at 13:10:27 with GA-4.7.0                                                                                                    | EDB DDL Extractor                                        |
|                                                           | Schemas                                                                                                    | 🙊 Contact us for offline assessment                      |
|                                                           | Dr Upload DDL file                                                                                                    | Contact us for an offline assessment<br>of your schemas. |
|                                                           | sGLOBAL_OBJECTS ①     • 0 failed • 1 system repaired • 0 user repaired • 0 passed     100%                                                                                                   | Contact Us                                               |
|                                                           | HR<br>36 Objects • 0 failed • 20 system repaired • 0 user repaired • 16 passed 100% >                                                                                                    |                                                          |
|                                                           |                                                                                                    |                                                          |
|                                                           |                                                                                                    |                                                          |
|                                                           |                                                                                                    |                                                          |
|                                                           |                                                                                                    |                                                          |

The Migration Portal home page allows access to the following Migration Portal features:

- Projects: The Projects panel displays a list of assessed projects.
- Create project: Select + New to create a project.
- Search projects: Use the Search box to search for projects.
- Overview: The Overview panel provides details about the selected project and displays the compatibility percentage after schema assessment.
- Migrate to: Select Migrate to either to download an EDB Postgres Advanced Server compatible .sql file or migrate a schema to an EDB Postgres Advanced Server on premises or in the cloud. For more information, see Schema migration.
- Report: Select Report to view and download the schema assessment report.
- Delete: Select Delete to delete a selected project.
- Warning sign: A warning message appears if a project or a schema is less than 70% compatible or any DDL doesn't succeed after multiple attempts.
- Upload DDL file: Select Upload new schema to upload a new DDL file.
- Schemas: The Schemas panel displays the assessment result from an uploaded DDL file.
- Quick help: The Quick help panel contains quick links to a few required resources.
- Portal Wiki: Select Portal Wiki to access links to product information and more help guides.

# 4.2 Overview of the Migration Portal Projects page

The Migration Portal Projects page provides detailed information about your migration.

| HR_SCHEMA<br>1 schema P Migrate to                                                                                                    | HR_SCHEMA / HR      |             |                                                                                                    |                | Quick help                                                                                  |
|----------------------------------------------------------------------------------------------------|---------------------|-------------|----------------------------------------------------------------------------------------------------|----------------|---------------------------------------------------------------------------------------------|
| Q     Search 37 objects       Image: Constraint of the search structure of the search structure of the | <b>HR</b><br>Schema | Total<br>36 | O failed      O failed      O failed | Passed<br>100% | Knowledge base > Q. Search DEFAULT ON NULL keyword                                          |
| 0 21 0 16<br>→ ⊗ sglobal_objects 1                                                                                                    | Sequences           | 3           | —                                                                                                    | 100%           | Global temporary table in Advanced Server does not match with Oracle global temporary table |
| ∨ 😵 HR36                                                                                                    | Tables              | 7           |                                                                                                    | 100%           | An error occurs due to PARTITION and virtual column                                         |
| > 1.3 Sequences 3                                                                                                    | Constraints         | 10          |                                                                                                    | 100%           | names in Advanced Server<br>An error occurs in virtual column in table                      |
|                                                                                                    | Procedures          | 2           | _                                                                                                    | 100%           | External tables                                                                             |
| > = Procedures 2                                                                                                    | Indexes             | 11          |                                                                                                    | 100%           | SHARED DATABASE LINK                                                                        |
| > Indexes                                                                                                    | Views               | 1           |                                                                                                    | 100%           | value "9999999999999999999999999999999999" is<br>out of range for type bigint               |
| > E Views 1<br>> G Triggers 2                                                                                                    | Triggers            | 2           | -                                                                                                    | 100%           | DEFAULT ON NULL AS IDENTITY                                                                 |
|                                                                                                    |                     |             |                                                                                                    |                | Constraints and Indexes inside Table definition                                             |
|                                                                                                    |                     |             |                                                                                                    |                | Sub-Partition templates                                                                     |
|                                                                                                    |                     |             |                                                                                                    |                | DISTINCT in window functions                                                                |
|                                                                                                    |                     |             |                                                                                                    |                | IGNORE NULLS in window functions                                                            |
|                                                                                                    |                     |             |                                                                                                    |                | Syntax error for reserved words                                                             |
|                                                                                                    |                     |             |                                                                                                    |                | Syntax error for declaring packaged types as NULL.                                          |

Use the following resources to gather information about your migration projects:

- Compatible: The Compatible gauge displays the color on the basis of the compatibility percentage of the assessed schema.
- Schema Count: Displays the number of schemas in a project.
- Migrate to: Select Migrate to to migrate the schema to an EDB Postgres Advanced Server on premises or in the cloud.
- Search objects: Use the Search box to search for objects.
- Filters: From the left panel of the Projects page, you can filter the system repaired and manual repaired objects. You can select one or more filter combinations to refine the information.
- Objects: Displays the objects for the selected schemas.
- Common Failures: Displays the reason for the failed objects for the selected schemas.

## Note

You can download a .csv file for the common failures for the project.

- Schema: Displays the result of the assessment.
- Tooltip: Hover over a result set to display a tooltip with the number of passed, failed, and repaired objects.
- Quick help: The Quick help panel displays links to Knowledge Base articles and repair handler documentation.
- Search: Use the Search box to search the Knowledge Base entries or repair handler documentation for specific information.

## 4.3 Migration Portal quick start

To migrate Oracle schemas using Migration Portal:

- 1. Generate a .sql file with metadata information of your schemas. For more information, see Performing a schema extraction.
- 2. Log in to Migration Portal with your EDB credentials.
- 3. Create a new project.
- 4. Upload the .sql file with your schema metadata.

Note

Uploading large DDL files might freeze or crash the browser (depending on the browser and the system resources in use). In this scenario, try running Migration Portal in a different browser or extracting fewer schemas and uploading that file into Migration Portal.

- 5. Select Create & assess. Migration Portal reviews every construct, executes repair actions to improve compatibility with EDB Postgres Advanced Server, and flags any remaining errors that require manual intervention.
- 6. Verify the DDL objects, for example, TABLES that don't show a 100% success ratio.
- 7. Select the objects that aren't compatible with EDB Postgres Advanced Server.
- 8. Refer to the Knowledge Base for checking the possible workarounds for the objects that aren't compatible in EDB Postgres Advanced Server.
- 9. Make the required changes and select Reassess to rerun the analysis.
- After resolving errors in your schemas, you can download the modified EDB compatible DDL file and use any client application such as pgAdmin or PSQL client and migrate the schema to EDB Postgres Advanced Server. You can also migrate to EDB Postgres Advanced Server on the cloud. For more information, see Schema migration.

## 5 Migrating a database

To migrate a database, you must complete the following steps:

- 1. Perform a schema extraction.
- 2. Perform a schema assessment.
- 3. Perform a schema migration.
- 4. Perform a data migration.

# 5.1 Performing a schema extraction

You can perform a schema extraction using either of the following methods. EDB recommends using the EDB DDL extractor to extract your schemas.

- EDB DDL Extractor (recommended method)
- Oracle Data Pump utilities

For more information, see Known issues, limitations, and notes.

## Extracting schemas using the EDB DDL Extractor

Download the latest EDB DDL Extractor script from the Migration Portal Projects page.

#### Note

Migration Portal might become unresponsive for very large SQL files, depending on your system and browser resource availability. To resolve this, try extracting fewer schemas at a time to reduce the SQL file size.

#### Prerequisites

You can run the EDB DDL Extractor script in SQL Developer or SQL\*Plus. It uses Oracle's DBMS\_METADATA built-in package to extract DDLs for different objects under schemas (specified while running the script). The EDB DDL Extractor creates the DDL file uploaded to the portal and analyzed for EDB Postgres Advanced Server compatibility.

#### Note

You must have CONNECT and SELECT\_CATALOG\_ROLE roles and CREATE TABLE privilege.

#### For SQL\*Plus

1. Connect to SQL\*Plus and run this command:

@edb\_ddl\_extractor.sql

- 2. When prompted, if the Oracle user that is running the script has the required privileges, press Enter to continue running the script.
- 3. When prompted, provide the schema name. When extracting multiple schemas, use a comma ( ', ') as a delimiter.

#### Note

If you want to extract all the user schemas from the current database, don't mention any schema names while extracting. However, we recommend mentioning the schema names that you want to extract.

- 4. When prompted, enter the path or directory for the extractor to store the extracted DDL. If you don't specify a path, the extracted DDL is output to the directory where you ran the SQL\*Plus command.
- 5. When prompted, enter yes or no depending on whether you want to extract dependent objects from other schemas.
- 6. When prompted, enter yes or no depending on whether you want to extract grant statements from other schemas.

#### For example:

1. Run the extractor script:

@edb\_ddl\_extractor.sql

## 2. Press Enter

3. Specify three schemas by separating them with commas:

Enter a comma separated list of schemas to be extracted (Default all schemas): HR, SCOTT, FINANCE

4. Enter a path for the output file:

On Linux, you might use:

Location for output file (Default current location) : /home/oracle/extracted\_ddls/

Similarly on Windows:

Location for output file (Default current location) : c:\Users\Example\Desktop\

5. Enter yes to extract dependent objects in other schemas:

### WARNING:

Given schema(s) list may contain objects which are dependent on objects
from other schema(s), not mentioned in the list.` `Assessment may fail
for such objects. It is suggested to extract all dependent objects
together.
Extract dependent object from other schemas?(yes/no) (Default no / Ignored for all schemas option):
yes

6. Enter yes to extract grant statements:

Extract GRANT statements?(yes/no) (Default no): yes

#### For SQL Developer

After loading the edb\_ddl\_extractor.sql script into SQL Developer and connecting to the source Oracle database, run the script. As the script executes, respond to the prompts.

- 1. If the user for the database connection has the required privileges as listed in the Script Output tab, select Yes to continue running the script.
- 2. Enter a comma-separated list of schemas, and select OK.
- 3. Enter the path for the output file, and select OK. The default is the location of the DDL Extractor script.
- 4. Enter yes or no to extract dependent objects, and select OK. The default is to not extract dependent objects.
- 5. Enter yes or no to extract grant statements, and select OK. The default setting is not to extract grant statements.

Output of the DDL Extractor run appears in the Script Output tab. The name of the output file appears after the Extraction Completed message in the script output.

#### Note

You can also enter single schema name in both SQL\*Plus and SQL Developer.

The script then iterates through the object types in the source database. Once the task is completed, the .SQL output is stored at the location you entered (e.g., c:\Users\Example\Desktop\).

See file encoding for information about the file encoding format expected by Migration Portal.

#### Schemas and objects support

The lists and tables that follow show supported and unsupported schemas and objects in Migration Portal.

## Unsupported schemas

Exclude these Oracle systems schemas while generating the SQL dump file.

| ANONYMOUS              | APEX_PUBLIC_USER   | APEX_030200           | APEX_040000           | APEX_040200 |
|------------------------|--------------------|-----------------------|-----------------------|-------------|
| APPQOSSYS              | AUDSYS             | CTXSYS                | DMSYS                 | DBSNMP      |
| DBSFWUSER              | DEMO               | DIP                   | DMSYS                 | DVF         |
| DVSYS                  | EXFSYS             | FLOWS_FILES           | FLOWS_020100          | FRANCK      |
| GGSYS                  | GSMADMIN_INTERNAL  | GSMCATUSER            | GSMROOTUSER           | GSMUSER     |
| LBACSYS                | MDDATA             | MDSYS                 | MGMT_VIEW             | OJVMSYS     |
| OLAPSYS                | ORDPLUGINS         | ORDSYS                | ORDDATA               | OUTLN       |
| ORACLE_OCM             | OWBSYS             | OWBYSS_AUDIT          | PDBADMIN              | RMAN        |
| REMOTE_SCHEDULER_AGENT | SI_INFORMTN_SCHEMA | SPATIAL_CSW_ADMIN_USR | SPATIAL_WFS_ADMIN_USR | SQLTXADMIN  |
| SQLTXPLAIN             | SYS\$UMF           | SYS                   | SYSBACKUP             | SYSDG       |
| SYSKM                  | SYSRAC             | SYSTEM                | SYSMAN                | TSMSYS      |
| WKPROXY                | WKSYS              | WK_TEST               | WMSYS                 | XDB         |
|                        |                    |                       |                       |             |

XS\$NULL

#### Note

EDB Postgres Advanced Server doesn't support schema names starting with pg\_.

## Supported object types

- Tables
- Sequences
- Constraints
- Indexes (Except LOB indexes and indexes on materialized views)
- Synonyms
- Views
- Materialized views
- DB links
- Types and type body
- Triggers
- Functions
- Procedures
- Packages
- Users
- Roles Profiles
- Role and object grants

## Note

COMMENTS on columns, tables, and materialized views are also supported.

Unsupported object types

- Editions
- Operators
- Schedulers
- LOB indexes and indexes on materialized views
- XML schemas
- Tablespaces
- Directories
- RLS policy
- Queues \*
- Library
- Indextype

\* Even though EDB Postgres Advanced Server provides support for Queue tables, Migration Portal does not currently support it. Queue tables in the source DDL are not uploaded as source and target DDL objects.

# 5.1.1 Extracting schemas using Oracle Data Pump utilities

Migration Portal requires only the metadata in the SQL dump file to assess the extracted schemas.

#### Prerequisites

- If you plan on exporting schemas that aren't your own, make sure that you're assigned the DATAPUMP\_IMP\_FULL\_DATABASE role. Otherwise, you can export only your own schema.
- Make sure that you have enough tablespace quota to create objects in the tablespace.
- In SQL\*Plus, create a directory object that points to a directory on your server file system. For example:

On Linux:

```
create directory DMPDIR as
'/sample/file/path';
```

On Windows:

```
create directory DMPDIR as
'c:\sample\file\path\';
```

• In SQL\*Plus, grant read-write permissions to the user running the Data Pump utility.

```
grant read,write on directory DMPDIR to
<Username>;
```

Perform either of the following procedures:

- Extract one or more schemas in a database
- Extract all schemas in a database

Extract one or more schemas in a database

1. Before running the expdp command, create a file with a .par extension (for example, export.par) on your server. Add attributes and values to the file:

CONTENT=metadata\_only INCLUDE=SYNONYM INCLUDE=SEQUENCE INCLUDE=TYPE INCLUDE=TABLE INCLUDE=CONSTRAINT INCLUDE=PROCEDURE TNCLUDE=FUNCTION INCLUDE=PACKAGE INCLUDE=INDEX INCLUDE=MATERIALIZED\_VIEW INCLUDE=VIEW INCLUDE=TRIGGER INCLUDE=DB\_LINK INCLUDE=USER INCLUDE=GRANT INCLUDE=SYSTEM\_GRANT

The attributes and values in this command specify the following options:

- CONTENT=metadata\_only extracts only the metadata of the schemas.
- INCLUDE= specifies the database object types to include in the extraction. Extract only database object types that are supported by Migration Portal, see Supported object types.
- 2. From the command line, run the export command to generate a schemas\_metadata.dump file. For example, to extract metadata information for <Schema\_1>, <Schema\_2>, <Schema\_3>, and so on, run:

expdp <Username>@<ConnectIdentifier> DIRECTORY=DMPDIR SCHEMAS=<Schema\_1>,<Schema\_2>,<Schema\_3>
DUMPFILE=schemas\_metadata.dump parfile=export.par

3. To generate a SQL file from the dump file, run the import command.

For example, to generate a YourSchemas.SQL file from the schemas\_metadata.dump file, enter:

impdp <Username>@<ConnectIdentifier> DIRECTORY=DMPDIR TRANSFORM=OID:n,SEGMENT\_ATTRIBUTES:n EXCLUDE=STATISTICS SQLFILE=YourSchemas.sql DUMPFILE=schemas\_metadata.dump

See file encoding for information about the file encoding format expected by the Migration Portal.

#### Extract all schemas in a database

#### Note

Don't perform this procedure from a user account that belongs to the excluded schemas list (seeUnsupported schemas). The impdp command fails if the user account running the command is in the excluded list of schemas.

1. Before running the expdp command, create a file with a .par extension (for example, export.par) on your server. Add attributes and values to the file:

CONTENT=metadata\_only

FULL=Y INCLUDE=SYNONYM INCLUDE=SEQUENCE INCLUDE=TYPE TNCI UDE=TABLE INCLUDE=CONSTRAINT INCLUDE=PROCEDURE TNCLUDE=FUNCTION INCLUDE=PACKAGE INCLUDE=INDEX INCLUDE=MATERIALIZED\_VIEW INCLUDE=VIEW INCLUDE=TRIGGER INCLUDE=DB\_LINK INCLUDE=USER INCLUDE=PROFILE INCLUDE=GRANT INCLUDE=ROLE INCLUDE=ROLE GRANT INCLUDE=SYSTEM\_GRANT

The attributes and values in this command specify the following options:

- **CONTENT=metadata\_only** extracts only the metadata of the schemas.
- INCLUDE= specifies the database object types to include in the extraction. Extract only database object types that are supported by Migration Portal, see Supported object types.
- FULL=Y extracts all schemas in the database.
- 2. From the command line, run the export command to generate a schemas\_metadata.dump file:

```
expdp <Username>@<ConnectIdentifier> DIRECTORY=DMPDIR DUMPFILE=schemas_metadata.dump
parfile=export.par
```

3. Before running the impdp command, create a parameter file with a .par extension (for example, import.par) on your server. Add attributes and values to the file:

```
\mathsf{EXCLUDE}=\mathsf{SCHEMA:"IN}(\mathsf{select}\ \mathsf{username}\ \mathsf{as}\ \mathsf{schema}\_\mathsf{name}\ \mathsf{from}\ \mathsf{sys.dba}\_\mathsf{users}\ \mathsf{where}\ \mathsf{LOWER}(\mathsf{username})\ \mathsf{LIKE}\ 'pg_\%'\ \mathsf{OR}\ \mathsf{username}\ \mathsf{IN}
```

```
('ANONYMOUS', 'APEX_PUBLIC_USER', 'APEX_030200', 'APEX_040000', 'APEX_040200', 'APPQOSSYS', 'AUDSYS', 'CTXSYS',
SYS', 'DBSNMP',
'DBSFWUSER', 'DEMO', 'DIP', 'DMSYS', 'DVF', 'DVSYS', 'EXFSYS', 'FLOWS_FILES', 'FLOWS_020100',
'FRANCK', 'GGSYS', 'GSMADMIN_INTERNAL',
'GSMCATUSER', 'GSMROOTUSER', 'GSMUSER', 'LBACSYS', 'MDDATA', 'MDSYS', 'MGMT_VIEW', 'OJVMSYS', 'OLAPSYS', 'ORDPLUG
', 'ORDSYS',
'ORDDATA', 'OUTLN', 'ORACLE_OCM', 'OWBSYS', 'OWBYSS_AUDIT', 'PDBADMIN', 'RMAN', 'REMOTE_SCHEDULER_AGENT', 'SI_IN
MTN_SCHEMA',
'SPATIAL_CSW_ADMIN_USR', 'SPATIAL_WFS_ADMIN_USR', 'SQLTXADMIN', 'SQLTXPLAIN', 'SYS$UMF', 'SYS', 'SYSBACKUP', 'S
G', 'SYSKM',
'SYSRAC', 'SYSTEM', 'SYSMAN', 'TSMSYS', 'WKPROXY', 'WKSYS', 'WK_TEST', 'WMSYS', 'XDB', 'XS$NULL'))"
EXCLUDE=STATISTICS
```

The attributes and values in this command specify the following options:

- EXCLUDE specifies the schemas to exclude. Append a list of the Unsupported schemas to ensure that the Data Pump utility doesn't extract any system schemas (including schemas beginning with pg\_).
- EXCLUDE=STATISTICS specifies not to include statistics-related information in the SQL output file. By not including them in the SQL file, the size of the file is significantly reduced without affecting Migration Portal's ability to assess the DDL.
- 4. To generate a SQL file from the dump file, run the import command.

For example, to generate YourSchemas.SQL file from the schemas\_metadata.dump file, enter:

impdp <Username>@<ConnectIdentifier> DIRECTORY=DMPDIR TRANSFORM=OID:n,SEGMENT\_ATTRIBUTES:n
SQLFILE=YourSchemas.sql DUMPFILE=schemas\_metadata.dump parfile=import.par

See file encoding for information about the file encoding format expected by the Migration Portal.

# 5.2 Performing a schema assessment

You can assess an Oracle database schema for compatibility with EDB Postgres Advanced Server. You can also generate a report about the assessment.

## Perform a schema assessment

- 1. Navigate to Migration Portal.
- 2. Enter your EDB credentials.
- 3. Select **New** to create a project.

| Project name                                                                          |                                                      |                                        |                              |
|---------------------------------------------------------------------------------------|------------------------------------------------------|----------------------------------------|------------------------------|
| HR_SCHEMA                                                                             |                                                      |                                        |                              |
| Application interface <ul> <li>JDBC</li> <li>ODBC</li> </ul>                          | .NET                                                 | OCI                                    | ProC Other                   |
| Source DB                                                                             |                                                      | Version                                |                              |
| Oracle                                                                                | ~                                                    | 12c                                    | ~                            |
| Target DB                                                                             |                                                      | Version                                |                              |
| EDB Postgres Advance                                                                  | ed 🗸                                                 | 16                                     | $\sim$                       |
| _gen_hr_ddls_12cr2                                                                    | e object nar<br>ult case for                         | schema migrat                          | C₁ Choose file               |
| Add suffix to make<br>Use Oracle's defau<br>Assess DEFAULT p<br>Description(Optional) | e object nar<br>ult case for<br>rofile (if av        | schema migrat                          |                              |
| Add suffix to make<br>Use Oracle's defau<br>Assess DEFAULT p                          | e object nar<br>ult case for<br>rofile (if av        | schema migrat                          |                              |
| Add suffix to make<br>Use Oracle's defau<br>Assess DEFAULT p<br>Description(Optional) | e object nar<br>ult case for<br>rofile (if av        | schema migrat                          |                              |
| Add suffix to make<br>Use Oracle's defau<br>Assess DEFAULT p<br>Description(Optional) | e object nar<br>ult case for<br>rofile (if av<br>ma. | schema migrat                          | ion (j)                      |
| Add suffix to make<br>Use Oracle's defau<br>Assess DEFAULT p<br>Description(Optional) | e object nar<br>ult case for<br>rofile (if av<br>ma. | schema migrat<br>ailable) (j<br>Cancel | ion (j)<br>177 characters le |

- $\circ~$  Select the target DB and Version for the target.
- 6. To upload the .SQL file generated with your schema metadata, select **Choose file**.

Note

Don't modify the .SQL file.

- 7. To specify adding a suffix to indexes (\_IDX) and constraints (\_CON) when creating a project, select the Add suffix to make object names unique check box. This selection ensures better assessment results, as EDB Postgres Advanced Server doesn't support the same name for tables and indexes whereas Oracle does.
- 8. To specify using Oracle default casing when creating a project, select the **Use Oracle's default case for schema migration** check box. Use the Oracle's default case feature to preserve the Oracle's default, uppercase naming convention for all database objects when migrating schema from an Oracle database to an EDB Postgres Advanced Server database. See Known issues, limitations, and notes for more information about this feature.
- 9. To specify assessing the DEFAULT profile, when creating a project, select the Assess DEFAULT profile (if available) check box. The EDB DDL Extractor extracts the ALTER PROFILE statements for DEFAULT profiles that are overridden in the Oracle database. This option results in Migration Portal assessing the DEFAULT profile and attempting to apply these statements in the target EDB Postgres Advanced Server database when the schema is migrated. We recommend that the settings of the ALTER PROFILE DEFAULT statement be verified and updated, if necessary, before migrating the DDL to the target database. See Known issues, limitations, and notes for more information about this feature.
- 10. Select Create & assess to create a new project and to assess the schemas.

The analysis tool reviews every construct and executes repair actions to improve compatibility with EDB Postgres Advanced Server. It flags any remaining errors that require manual intervention.

- 11. Verify the DDL objects (e.g., TABLES) that don't show a 100% success ratio.
- 12. Select the objects that aren't compatible with EDB Postgres Advanced Server and view the details. At the bottom of the middle panel, you can view repair action details.

|                 | EDB migration portal Projects            | Portal Wiki                                                                                                    | DI Dmp Integ                                                             | gration |
|-----------------|------------------------------------------|----------------------------------------------------------------------------------------------------|--------------------------------------------------------------------------|---------|
| OBJECTS         | (915) Test123ds<br>1 schema ₽ Migrate to | Test123ds / RHS_SANITY / Tables / ATSQUEUE                                                                                                    | Quick help                                                               | ×       |
| BO              | Q Search 461 objects                     | Source                                                                                                    | Knowledge v Q Search                                                     |         |
| COMMON FAILURES | () (2) (2) (2) (2) (2) (2) (2) (2) (2) ( | 1 CREATE TABLE "RHS_SANITY"."ATSQUEUE"<br>2 ( "ID" NUMBER(18,0),<br>3 "WRITTEN" TIMESTAMP (6) WITH TIME ZONE DEFAULT SYSTIMESTAMP NOT<br>NULL ENABLE, | MERGE statement                                                          | ,       |
| DMMC            |                                          | 4 "TABLENAME" VARCHAR2(30) NOT NULL ENABLE,                                                                                                    | DEFAULT ON NULL keyword                                                  | >       |
| ⊖<br>S          | ✓                                        | Target                                                                                                    | $\mathbb{NVL}$ function with different datatypes                         | >       |
|                 | 🖬 ABC 🔍                                  | 1 CREATE TABLE RHS_SANITY.ATSQUEUE                                                                                                    | Global temporary table <b>in</b>                                         | - 1     |
|                 | 🖬 ABC1 🔍                                 | 2 ( ID NUMBER(18,0),                                                                                                    | Advanced Server does not match with<br>Oracle global temporary table     | >       |
|                 | 🖬 ACTIVITY_LOG_ISYD 🍳                    | 3 WRITTEN TIMESTAMP (6) WITH TIME ZONE DEFAULT SYSTIMESTAMP NOT                                                                                       |                                                                          |         |
|                 | 🖬 ADVERTISER 🔍                           | NULL ENABLE,<br>4 TABLENAME VARCHAR2(30) NOT NULL ENABLE,                                                                                             | An error occurs due to PARTITION and<br>virtual column names in Advanced |         |
|                 | 🖬 AGE_IDENTKADOB 🔍                       | 5 PKID NUMBER(18,0),                                                                                                    | Server                                                                   |         |
|                 | ATSQUEUE 🕎                               | 6 ROWVERSION NUMBER(18,0) NOT NULL ENABLE,<br>7 CONSTRAINT PK_ATSQUEUE PRIMARY KEY (ID)                                                               | An error occurs in virtual column in                                     |         |
|                 | 🗐 "@ATTBLE674" 🚸                         | VUSING INDEX REVERSE ENABLE                                                                                                    | table                                                                    |         |
|                 | 📰 "\$@ATTBLE674" 🚸                       | 9);                                                                                                    | External tables                                                          |         |
|                 | 🖬 AZURE 🛷                                |                                                                                                    | SHARED DATABASE LINK                                                     |         |
|                 | 🖬 AZUREB 🛷                               | C Reassess                                                                                                    | value                                                                    |         |
|                 | BANKACCOUNTS 🖋                           |                                                                                                    | "9999999999999999999999999999999                                         | " >     |
|                 | 🖬 BETDATA 🕎                              | OUTPUT REPAIRED                                                                                                    | is out of range for type bigint                                          |         |
|                 | 🖬 BLOKIRINTERNAL 🔍                       | Syntax error at or near "REVERSE" line 8, char 16                                                                                                    | DEFAULT ON NULL AS IDENTITY                                              |         |
|                 | E CHANGE_APPROV 🖏                        |                                                                                                    | Constraints and Indexes inside<br>Table definition                       |         |

13. Refer to the Knowledge Base information in the right panel to locate the possible workarounds for the objects that aren't immediately compatible with EDB Postgres Advanced Server. You can also view the Knowledge Base information on the Portal wiki page.

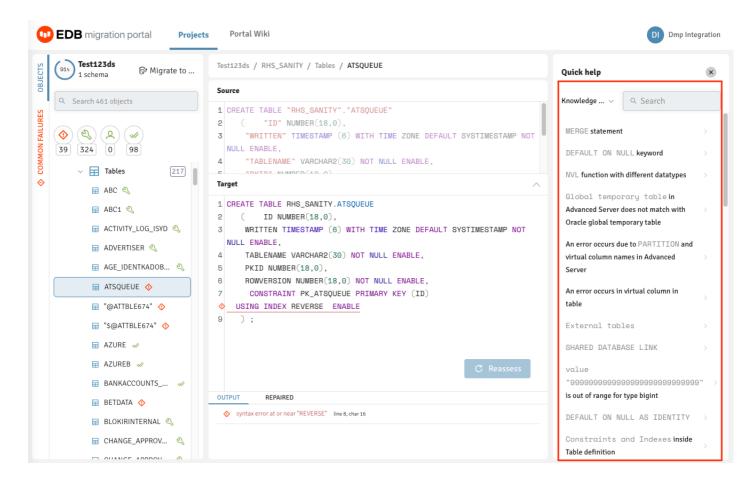

14. On the Knowledge Base tab, you can enter the error message for the incompatible objects with EDB Postgres Advanced Server and selectSearch.

The object detail panel displays the workaround or the resolution for the failed object. You can manually make the changes on the Assessment tab for that object and select Reassess.

#### Note

If any failed object passes while reassessing, the dependent objects for that object are also reassessed.

Similarly, you can make all incompatible objects compatible.

| 1               | EDB migration portal Project                                                                                                    | rs Portal Wiki                                                                                                    | DI Dmp Integra                                                                                                   | ation |
|-----------------|----------------------------------------------------------------------------------------------------|----------------------------------------------------------------------------------------------------|----------------------------------------------------------------------------------------------------|-------|
| OBJECTS         | (91) <b>Test123ds</b><br>1 schema 🖓 Migrate to                                                                                                    | Test123ds / RHS_SANITY / Tables / ACTIVITY_LOG_IS                                                                                                    | Quick help                                                                                                    | ×     |
| OBJ             | Q Search 461 objects                                                                                                    | Source                                                                                                    | Knowledge V Q Search                                                                                             |       |
| COMMON FAILURES | <ul> <li>♦</li> <li>♦</li></ul> | 1 CREATE TABLE "RHS_SANITY"."ACTIVITY_LOG_ISYD"<br>2 ( "ID" NUMBER,<br>3 "ASSERT_ID" NUMBER,<br>4 "PREVIOUS_VALUE" CLOB,<br>5 "CURRENT_VALUE" CLOB,<br>6 "NUMDEENT ONITEDIAN" (NUMP(FO_CHAP)) | MERGE statement >> DEFAULT ON NULL keyword >>                                                                    | - 1   |
| ♦               | ABC 🖏                                                                                                    | Target                                                                                                    | NVL function with different datatypes                                                                            |       |
|                 |                                                                                                    | 1 CREATE TABLE RHS_SANITY.ACTIVITY_LOG_ISYD<br>2 ( ID NUMBER,                                                                                                    | Global temporary table in<br>Advanced Server does not match with<br>Oracle global temporary table                | ,     |
|                 | <ul> <li>         ACTIVITY_LOG_ISYD </li> <li>         ADVERTISER </li> <li>         AGE_IDENTKADOB </li> <li>         AGE_IDENTKADOB </li> </ul>                                                                                                    | <ul> <li>3 ASSERT_ID NUMBER,</li> <li>4 PREVIOUS_VALUE CLOB,</li> <li>5 CURRENT_VALUE CLOB,</li> <li>6 CURRENT_CRITERIAN CHAR(50),</li> </ul>                                                 | An error occurs due to PARTITION and virtual column names in Advanced >> Server                                  | ×     |
|                 | I ATSQUEUE      ♦     I      I      OATTBLE674                                                                                                    | <ul> <li>ASSERT_ACTION VARCHAR2(50),</li> <li>ASSERT_TYPE VARCHAR2(50),</li> <li>CREATED_BY NUMBER,</li> </ul>                                                                                | An error occurs in virtual column in table                                                                       | × .   |
|                 | III "\$@ATTBLE674" ♦                                                                                                    | 10 CREATED_ON TIMESTAMP (6) DEFAULT sysdate<br>11 );                                                                                                    | External tables                                                                                                  | >     |
|                 | 🖬 AZURE 🛷                                                                                                    |                                                                                                    | SHARED DATABASE LINK                                                                                             | >     |
|                 | <ul> <li>■ AZUREB ✓</li> <li>■ BANKACCOUNTS ✓</li> <li>■ BETDATA ◊</li> <li>■ BLOKIRINTERNAL </li> </ul>                                                                                                    | OUTPUT REPAIRED                                                                                                    | value<br>"99999999999999999999999999999999"<br>is out of range for type bigint<br>DEFAULT ON NULL AS IDENTITY >> | >     |
|                 | CHANGE_APPROV 🍕                                                                                                    |                                                                                                    | Constraints and Indexes inside > Table definition                                                                | )     |

#### Note

If the information or workaround for incompatible objects isn't available in the Knowledge Base, contact the Support team for help.

When you have finished working with the DDL, you can either download the modified EDB-compatible DDL as a .sql file or migrate the schemas. See Schema migration.

## Generate an assessment report

Migration Portal reports provide a high-level assessment summary of the schemas assessed for your project. In addition, the report provides details about the failed objects and the cause of failure.

- 1. Select Report.
- 2. Select the schemas to include in the report.
- 3. To generate the onscreen report, select Generate.

You can optionally select Generate PDF to save the report in PDF format. You can also view the count of distinct repair handlers applied to the DDLs under the selected schemas.

#### Note

Migration Portal doesn't assess sensitive PL/SQL source code hidden in Oracle wrapped objects. These wrapped objects aren't included in the assessed objects count, and therefore the true value of compatibility percentage might be different from the value calculated in the assessment report.

See the note in Known issues and notes for more information about wrapped objects.

## Evaluate an assessment report

The assessment report presents data and information about the compatibility of objects and features in your schemas and the overall project.

- Object: Migration Portal generates an object for all CREATE statements it processes. In addition, it generates an object for each ALTER TABLE statement that adds a constraint in the uploaded DDL.
- Feature: An Oracle clause or a construct that is used in the creation of an object. A feature can be used multiple times in one or more objects.

The assessment report lists tables for *Incompatible Features* and *Unresolved Objects*.

#### **Object compatibility**

An object is compatible if it successfully executes on a target database. In the assessment report, you see a summary of object compatibility based on the following categories:

| Object<br>compatibility<br>level | Description                                                                                                    |
|----------------------------------|----------------------------------------------------------------------------------------------------|
| Passed                           | Executes on a target database without applying any repair handlers.                                                                                                    |
| System<br>repaired               | Executes successfully on a target database after applying one or more repair handlers. Repair handlers use transformation logic to automatically make DDLs compatible with EDB Postgres Advanced Server. Ensure that you carefully review the descriptions in the <b>Repair Handler applied</b> section of the report in case of an unexpected impact on the behavior of the object. |
| User repaired                    | Executes successfully on a target database after being manually repaired and reassessed by the user.                                                                                                    |
| Failed<br>objects                | Does not execute successfully on the target database.                                                                                                    |

#### Note

The object analysis presented is based on the existing state of the objects in the target DDL, which might change if the objects are updated and reassessed. For example, objects that are fixed are removed from the *Unresolved Objects* table after reassessment.

#### Feature compatibility

Some features might not be natively available in EDB Postgres Advanced Server. The assessment report presents a summary of feature occurrences and compatibility levels.

| Feature compatibility level                    | Workaround status |
|------------------------------------------------|-------------------|
| Compatible features                            | -                 |
| Features with existing available workaround    | Exists            |
| Features with reasonable effort new workaround | Possible          |

Features with no workaround or requiring further investigation None / Needs Investigation

## Note

For features with no workaround, it might be possible to address the feature incompatibility through application-level changes.

#### Limitations

The assessment report is updated after a user manually makes changes to the target DDL and selects **Reassess**. However, the *Incompatible Features* table in the report does not get updated and continues to list the incompatible features in the source DDL. The schema migration complexity assessment score is updated as incompatible objects with incompatible features are resolved. Also, after objects are fixed and reassessed they are removed from the *Unresolved Objects* table along with the listing of any incompatible features that were originally found in those objects.

# 5.3 Performing a schema migration

After resolving errors in your schemas, you can migrate the schemas to an EDB Postgres Advanced Server database.

The Migration Portal provides guided steps for migrating your schemas using one of the following target database options:

- Offline migration download a data definition language (DDL) SQL file to create the schema manually in a target EDB Postgres Advanced Server database using a client application such as the psql client or pgAdmin. This option is suitable for both on-premises and cloud based migrations.
- Online migration connect directly to a target EDB Postgres Advanced Server database and automatically create the schema in it. Generally, this option is most suitable for migrations to databases running in the cloud (either BigAnimal clusters or self-managed instances).

Before migrating a schema, EDB recommends that you identify any configuration requirements for the target database in Known issues, limitations, and notes.

## Offline migration

Migrate schemas manually to an EDB Postgres Advanced Server on Windows or Linux platforms by running a DDL SQL file using a client.

- 1. Select Offline Migration.
- 2. Select one or more schemas to migrate to EDB Postgres Advanced Server. You can also expand a schema and select specific object types under each schema.

?

# Generate and download DDL SQL scripts for offline migration of schemas

| roject Name<br>estMigration | Interface<br>JDBC                | Source DB<br>Oracle 18c                                        | Target DB<br>EDB Postgres Advanced Server 14                                                                                     | Compatibil<br><b>100%</b> |
|-----------------------------|----------------------------------|----------------------------------------------------------------|----------------------------------------------------------------------------------------------------|---------------------------|
| Not<br>in p                 |                                  | hema name to see and select s<br>e name indicate the number of | specific object types to be migrated. Also note that the num<br>compatible objects, total number of objects, and % of<br>t type. | ibers                     |
| $\checkmark$                | All                              |                                                                |                                                                                                    |                           |
|                             | > 🗸 GLOBAL_OBJECTS               |                                                                |                                                                                                    |                           |
|                             | V 🗸 HRPLUS                       |                                                                |                                                                                                    |                           |
|                             | CONSTRAINT (10/                  | 10 - 100%)                                                     |                                                                                                    |                           |
|                             | V FUNCTION (2/2 - 1              | 100%)                                                          |                                                                                                    |                           |
|                             | INDEX (11/11 - 10                | 0%)                                                            |                                                                                                    |                           |
|                             | PACKAGE (1/1 - 10)               |                                                                |                                                                                                    |                           |
|                             | PACKAGE BODY (1                  | •                                                              |                                                                                                    |                           |
|                             | PROCEDURE (9/9                   |                                                                |                                                                                                    |                           |
|                             | SEQUENCE (3/3 -                  |                                                                |                                                                                                    |                           |
|                             | TABLE (8/8 - 100%                |                                                                |                                                                                                    |                           |
|                             | TRIGGER (3/3 - 10                |                                                                |                                                                                                    |                           |
|                             | ✓ VIEW (8/8 - 100%)<br>> ✓ SUPER | )                                                              |                                                                                                    |                           |
|                             | SUPER                            |                                                                |                                                                                                    |                           |
|                             |                                  |                                                                |                                                                                                    |                           |

#### Note

If your schemas aren't 100% compatible, a banner appears. Complete the Contact Us form as needed.

3. Select **Download SQL file**, to download the assessed schema. The zip package consists of SQL files with DDLs for your selected schemas and objects. The DDLs are grouped in SQL files by project, schemas, or objects.

| File name                                                                 | Description                                                                              | Example                                                                                                    |
|---------------------------------------------------------------------------|------------------------------------------------------------------------------------------|----------------------------------------------------------------------------------------------------|
| <i><projectname></projectname></i><br>_ALL_OBJECTS.sql                    | A single consolidated file consisting of DDLs for all your selected schemas and objects. | AllTestMigration_ALL_OBJECTS.sql consists of DDLs for all objects of<br>schemas OE, SH, IX, and PM, and only selected objects of schema HR. |
| <i><schemaname></schemaname></i><br>.sql                                  | One or more files, each consisting of DDLs for selected objects in a particular schema.  | HR.sql consists of DDLs for all the selected objects of the HR schema.                                                                      |
| <i><schemaname></schemaname></i><br><i><objecttype></objecttype></i> .sql | One or more files, each consisting of DDLs for a single selected object.                 | HR_TABLE.sql consists of DDLs only for TABLE object of the HR schema.                                                                       |

4. After the zip file finishes downloading, select Done to return to the main Migration Portal page.

5. Import the schema into your target database:

- 1. Use the edb psql command line utility to connect to the EDB Postgres Advanced Server database from where the converted schema is to be migrated.
- 2. Create a new database:

CREATE DATABASE <database\_name>;

3. Connect to the new database using the following psql command:

\connect <database\_name>

4. Import the required SQL files into the new database using the following psql command:

\i <path\_to\_exported\_schema\_file>.sql

Note

You can alternatively use the pgAdmin client for the import. Import the schema into your target database:

## **Online migration**

Directly connect to and create schemas in the target EDB Postgres Advanced Server database.

- 1. Select Online Migration.
- 2. Select one or more schemas to migrate to EDB Postgres Advanced Server. You can also expand a schema and select specific object types under each schema.

(?)

# 4 Finish 3 Deploy **1** Select Schemas 2 Connect Project Name Interface Source DB Target DB Compatibility TestMigration JDBC Oracle 18c EDB Postgres Advanced Server 14 100% Select one or more schemas Note: Click the arrows next to the schema name to see and select specific object types to be migrated. Also note that the numbers in parenthesis next to the object type name indicate the number of compatible objects, total number of objects, and % of compatible objects currently available in the schema for the object type. 🗸 All > GLOBAL\_OBJECTS V V HRPLUS CONSTRAINT (10/10 - 100%) **FUNCTION (2/2 - 100%)** V INDEX (11/11 - 100%) PACKAGE (1/1 - 100%) PACKAGE BODY (1/1 - 100%) PROCEDURE (9/9 - 100%) SEQUENCE (3/3 - 100%) **TABLE (8/8 - 100%) TRIGGER (3/3 - 100%)** VIEW (8/8 - 100%) > 🗸 SUPER ← Previous Cancel

# Connect to database and perform online migration of schemas

3. Enter the required connection details on the Connection page.

?

| Project Name<br>TestMigration | Interface<br>JDBC                                                           | Source DB<br>Oracle 18c | Target DB<br>EDB Postgr | es Advanced Server 14 | Compatibility<br>100% |  |  |  |
|-------------------------------|-----------------------------------------------------------------------------|-------------------------|-------------------------|-----------------------|-----------------------|--|--|--|
|                               | Connect to your clu                                                         | ıster                   |                         |                       |                       |  |  |  |
|                               | Target Database                                                             |                         |                         |                       |                       |  |  |  |
|                               | TestMigration                                                               |                         |                         |                       |                       |  |  |  |
|                               | Host Name/Address                                                           |                         |                         | Port                  |                       |  |  |  |
|                               | Host Name/Address                                                           |                         |                         | 5432                  |                       |  |  |  |
|                               | Note: Ensure that your database server is accessible from Migration Portal. |                         |                         |                       |                       |  |  |  |
|                               | Maintenance Database                                                        |                         |                         |                       |                       |  |  |  |
|                               | edb_admin                                                                   |                         |                         |                       |                       |  |  |  |
|                               | Username                                                                    |                         |                         |                       |                       |  |  |  |
|                               | osername                                                                    |                         |                         |                       |                       |  |  |  |
|                               | edb_admin                                                                   |                         |                         |                       |                       |  |  |  |
|                               |                                                                             |                         |                         |                       |                       |  |  |  |
|                               | Password                                                                    |                         |                         |                       |                       |  |  |  |
|                               |                                                                             |                         |                         |                       |                       |  |  |  |

# Connect to database and perform online migration of schemas

4. To verify the connection details, select Test Connection.

## Note

You can select Edit Connection to make changes to the connection details and retest the connection details.

- 5. If the test connection is successful, select Next to connect to the target database and create the selected schemas in the target server.
- 6. After the migration completes, a page displays with a message indicating whether the migration completed successfully or with errors. Select the **Download Summary** button to download and review a log generated for the migration attempt.
- 7. Select **Done** to return to the main Migration Portal page.

# 5.4 Performing a data migration

After performing the schema migration, migrate the data.

- 1. Use Migration Toolkit to migrate the data. For detailed information about using Migration Toolkit, see Migration Toolkit.
- 2. Configure the Migration Toolkit toolkit.properties file, ensuring that connection information for the source and target databases is available in the property file:

```
SRC_DB_URL = jdbc: oracle:thin:@localhost:1521:ORCL
SRC_DB_USER = user_name
SRC_DB_PASSWORD = password
TARGET_DB_URL= jdbc:edb://localhost:5444/migration
TARGET_DB_USER = enterprisedb
TARGET_DB-PASSWORD = password
```

For more information, see Building the toolkit.properties File.

3. Invoke Migration Toolkit in -dataOnly mode. Include the -truncLoad keyword to resolve foreign key dependencies across tables.

For example, the following command migrates data to a schema named hr :

runMTK.sh -dataOnly -targetSchema hr -truncLoad HR

The command migrates the specified source\_schema to target\_schema. The data is loaded into the locally installed EDB Postgres Advanced Server instance with a database superuser named enterprisedb and the password of password.

#### Note

The tables are truncated before attempting the data load.

## Advanced data migration

For larger databases that require a parallel data load, you can use one of the following methods:

- The EDB Postgres Advanced Server database link feature (for compatibility with Oracle databases)
- A Dblink or a database link style migration (if your data contains CLOB data)

For more information, see the Migration Toolkit.

## 6 Known issues, limitations, and notes

These are the known issues, limitations, and notes for:

- Migration Portal
- EDB DDL Extractor
- Oracle Data Pump utilities

## **Migration Portal**

#### Wrapped objects

Migration Portal can't assess wrapped objects. If you include them in the extracted DDL, they aren't loaded into Migration Portal and aren't included in the count of objects that are assessed. If you want to assess wrapped objects and migrate them to EDB Postgres Advanced Server, include unwrapped versions of the objects in the DDL file that you upload to Migration Portal. The recommended way of doing this is to replace the wrapped versions in the Oracle database with clear-text versions before performing the schema extraction. After performing the schema extraction, you can replace the objects with the wrapped versions.

#### File encoding

Migration Portal recommends the . SQL output file be in the UTF-8 encoding format. If you upload a . SQL file with non-UTF-8 encoding, all the characters that aren't compatible with UTF-8 are converted to the replacement character ' $\mathbf{\Phi}$ ' in the output DDL.

#### Tip

You can manually convert the extracted file to the UTF-8 format by using the iconv utility on Linux or the LibIconv utility on Windows. For example, if your database character set is in Latin-1 (ISO-8859-1), you can convert the extracted file to the UTF-8 format, as follows:

iconv -f iso-8859-1 -t UTF-8 sample.sql > sample\_utf8.sql

## White label error

When a new version of Migration Portal is released, you might encounter an issue in which you can't open Migration Portal. An error like White label Error Page or some other error prevents you from using Migration Portal. The browser's stored cache data causes this error. When this happens, clear the cache data from the browser history, or use the Incognito/Private window to access Migration Portal.

#### ALTER statements

Except for ALTER PROFILE DEFAULT, ALTER TABLE and ALTER TRIGGER, Migration Portal doesn't process any other ALTER statements in the DDL.

#### Users, roles, profiles, and grants

#### Grants

The Migration Portal now supports assessing and migrating the Oracle users for the schemas that have been extracted and uploaded. All the users, roles, and profiles for the schemas associated with a project are grouped together under a GLOBAL\_OBJECTS pseudo schema in the Migration Portal views. Currently, grants of system privileges, object privileges, and roles are included with the DDL of the user object. Similarly, grants of system and object privileges to roles are included with the DDL of the role objects.

Since the grants are currently attached to the user and role objects, if one or more objects that the user is being granted a permission on fails, the user object itself fails assessment. To resolve this issue, any grant statements on failed objects can be commented out either using a SQL single line comment (--) for individual statements or a SQL multi-line comment (/\* \*/) for consecutive grant statements and then a reassessment of the object can be performed. After the failed object corresponding to the failed grant statements have been repaired, the previously failing grant statement can be uncommented and the user object reassessed.

Granting the RESOURCE role is equivalent to granting the CREATE and USAGE privileges on a schema that shares the same name as the grantee. If you want to grant the RESOURCE role, you need to first create a schema with the same name as the user or role. Otherwise, a "Schema does not exist" error occurs.

Privileges

To migrate a schema to a target EDB Postgres Advanced Server database, the target database user being used to perform the migration needs the following privileges:

- SUPERUSER to migrate profiles
- SUPERUSER or CREATE ROLE to migrate users and roles

#### Passwords

When migrating users, the Migration Portal does not migrate the users' passwords. The users are created in the target EDB Postgres Advanced Server database without a password. If it is desired or required that the users be configured with a password, this can be done manually in the target database after the users have been migrated.

#### Profiles

The Migration Portal migrates non- DEFAULT profiles assigned to the schema users. Oracle profiles include both password and resource limits. EDB Postgres Advanced Server supports only the Oracle password-related limits. Resource limits are extracted with the profiles, but the Migration Portal uploads, assesses, and migrates only the password limits. Also, the DEFAULT profile might be overridden in the Oracle database with new limit values. The EDB DDL Extractor extracts ALTER PROFILE statements for DEFAULT profiles that are overridden in the Oracle database, and the Migration Portal attempts to apply these statements in the target EDB Postgres Advanced Server database. If the schema is being migrated to an EDB Postgres Advanced Server instance with existing users and databases, we recommend that the settings of the ALTER PROFILE DEFAULT statement be verified and updated, if necessary, before migrating the DDL to the target database.

#### Note

Starting with version 4.3.0, the Migration Portal supports assessment of users, roles, profiles, and grants. However, for the projects created using a version earlier than 4.3.0 of the Migration Portal, this capability isn't supported. To assess the users, roles, profiles, and grants, use the latest version of the EDB DDL Extractor and create a new project.

#### Using Oracle default case

The option to use the Oracle default case feature preserves Oracle's default uppercase naming convention for all database objects when migrating a schema from an Oracle database to an EDB Postgres Advanced Server database.

The EDB DDL Extractor and Oracle Data Pump utilities extract all the DDLs in the default case of Oracle (that is, uppercase for object names or the respective case for case-sensitive object names) except for object names referenced inside the body of PL/SQL objects unless they are explicitly double-quoted by the user when creating the DDL.

So, the Migration Portal preserves all double quotes from the source schema file for this feature, and in addition, the Migration Portal applies double quotes to:

- The column names inside the SELECT statement of views and materialized views.
- The column names inside check constraints.
- The table name and column names inside the trigger header.

When the option to use Oracle casing is not selected, the default behavior of the Migration Portal is that all objects are created in lowercase (the default case of EDB Postgres Advanced Server) or mixed case if an object name is specified using a quoted mixed case in the source DDL.

Find the below source and target DDLs using the useOraCase feature:

```
-- Source
וחח
CREATE TABLE "RHS_SANITY"."DEPT"
  ( "DEPTNO"
NUMBER(2,0),
    "DNAME" VARCHAR2(14),
    "LOC" VARCHAR2(14),
     CONSTRAINT "DEPTDEPTNO_PK" PRIMARY KEY
("DEPTNO")
  USING INDEX ENABLE,
     CONSTRAINT "DEPTDNAME_UK" UNIQUE
("DNAME")
  USING INDEX ENABLE
  )
;
-- Target
DDL
CREATE TABLE "RHS_SANITY"."DEPT"
       "DEPTNO"
   (
NUMBER(2,0),
    "DNAME" VARCHAR2(14),
    "LOC" VARCHAR2(14),
     CONSTRAINT "DEPTDEPTNO_PK" PRIMARY KEY
("DEPTNO")
  USING INDEX ENABLE,
     CONSTRAINT "DEPTDNAME_UK" UNIQUE
("DNAME")
  USING INDEX ENABLE
  )
;
```

CREATE TABLE "HR"."EMP"

While using the Oracle default case, you may experience a lower compatibility ratio compared to other projects. The following are reasons that might contribute to this lower compatibility ratio:

• The most common reason is that the object/relation doesn't exist. This scenario is caused by the fact that the table/object is in double-quoted upper case to preserve the Oracle case, whereas in the failing object it is referenced without the double-quotes. For example:

```
( "EMPNO"
NUMBER(4,0),
       "ENAME" VARCHAR2(10),
       "JOB" CLOB,
       "MGR" NUMBER(4,0),
       "HIREDATE" DATE,
       "SAL" NUMBER(7,2),
       "COMM" NUMBER(7,2),
       "DEPTNO" NUMBER(2,0),
    CONSTRAINT "PK_EMP" PRIMARY KEY
("EMPNO")
 USING INDEX ENABLE
   )
;
CREATE OR REPLACE PROCEDURE "HR"."PROC"
IS
CURSOR emp_cur IS SELECT hiredate, CAST(hiredate AS timestamp(6)) AS timestamped FROM
emp;
REC
emp_cur%rowtype;
BEGIN
  OPEN
emp_cur;
  LOOP
   FETCH emp_cur INTO rec;
```

The error displays as follows:

```
relation "emp" does not exist
```

In the example above, the table name and its column names are specified with quoted uppercase names in the CREATE TABLE statement; however, in the CREATE OR REPLACE PROCEDURE statement, the table and its columns are referenced using using unquoted lowercase identifiers.

The variables defined using %type are failing in code objects as preceding table.column-name are in lower case, like
 employees.employee\_id%type whereas the table name and the column names for the actual table are in double-quoted uppercase. For example:

```
CREATE TABLE "HR"."EMPLOYEES"
       "EMPLOYEE_ID"
  (
NUMBER(6,0),
        "FIRST_NAME" VARCHAR2(20),
       "LAST_NAME" VARCHAR2(25) CONSTRAINT "EMP_LAST_NAME_NN" NOT NULL ENABLE,
        "EMAIL" VARCHAR2(25) CONSTRAINT "EMP_EMAIL_NN" NOT NULL ENABLE,
        "PHONE_NUMBER" VARCHAR2(20),
        "HIRE_DATE" DATE CONSTRAINT "EMP_HIRE_DATE_NN" NOT NULL ENABLE,
        "JOB_ID" VARCHAR2(10) CONSTRAINT "EMP_JOB_NN" NOT NULL ENABLE,
        "SALARY" NUMBER(8,2),
        "COMMISSION_PCT" NUMBER(2,2),
        "MANAGER_ID" NUMBER(6,0),
        "DEPARTMENT_ID" NUMBER(4,0),
         CONSTRAINT "EMP_SALARY_MIN" CHECK ("SALARY" > 0)
ENABLE,
        CONSTRAINT "EMP_EMP_ID_PK" PRIMARY KEY
("EMPLOYEE_ID")
  USING INDEX ENABLE,
        CONSTRAINT "EMP_EMAIL_UK" UNIQUE
("EMAIL")
  USING INDEX ENABLE
  )
;
CREATE OR REPLACE PROCEDURE "HR"."PKG" AS
-- declare variables for data fetched from
cursor
 empid
              employees.employee_id%TYPE; -- variable for
employee_id
 hiredate
             employees.hire_date%TYPE; -- variable for
hire_date
              employees.first_name%TYPE; -- variable for
 firstname
first_name
  lastname
              employees.last_name%TYPE;
                                          -- variable for
last_name
  rowcount
NUMBER;
  bonusamount
NUMBER;
 yearsworked
NUMBER;
-- declare the cursor with a
parameter
 CURSOR cursor1 (thismonth NUMBER)IS
```

```
SELECT employee_id, first_name, last_name, hire_date FROM
employees
     WHERE EXTRACT(MONTH FROM hire_date) = thismonth;
BEGIN
null;
END;
```

The error displays as follows:

```
syntax error at or near "%" (line 3, char 37)
```

• When tables have TYPE reference in column data type they fail due to the difference in case. For example:

```
CREATE OR REPLACE TYPE "HR"."USER_TYPE" IS OBJECT(
    "ID" NUMBER,
    "NAME" VARCHAR2(256)
);
CREATE TABLE "HR"."MY_TABLE"
(
    "ID" NUMBER,
    "MY_NAME" user_type
);
```

The error displays as follows:

```
type "user_type" does not exist
LINE 4: "MY_NAME" user_type
^
SQL state:
42704
Character: 58
```

## EDB DDL Extractor

- The EDB DDL Extractor script doesn't extract objects restored using Flashback that still have names like
   BIN\$b54+4X1EYwPgUAB/AQBWwA==\$0
   If you want to extract these objects, you must change the names of the objects and rerun the extraction process.
- The EDB DDL Extractor extracts nologging tables as normal tables. Once these tables are migrated to EDB Postgres Advanced Server, WAL log files are created.
- The EDB DDL Extractor extracts objects only with VALID status. For any objects that have INVALID status that you want Migration Portal to assess, first update them to VALID.
- The EDB DDL Extractor doesn't extract objects that were obfuscated using the Oracle wrap feature. As such, these objects aren't included in the set of DDL assessed by the Migration Portal. If you want to assess these objects and migrate them to EDB Postgres Advanced Server, replace the wrapped versions of the objects with nonwrapped versions. See Wrapped objects for more information.
- The EDB DDL Extractor creates Global Temporary tables to store the schema names and their dependency information. These tables are dropped at the end of successful extraction.
- The EDB DDL Extractor script doesn't extract schemas whose name starts with PG\_ because PostgreSQL doesn't support it. If you want to extract these schemas, you must change the name of the schema before extraction.
- The EDB DDL Extractor automatically extracts the information for the profiles, roles, and grants.
- The EDB DDL Extractor currently doesn't support the extraction of ROLES, SYSTEM GRANTS ON ROLES, OBJECT GRANTS ON ROLES, and ROLE GRANTS from Oracle 11g. This behavior results in error messages being written to the extracted files in the sections corresponding to these object types. These errors don't cause any issue in the assessment of these files by Migration Portal.
- The EDB DDL Extractor script may log object "OBJECT\_NAME" of type SYNONYM not found in schema "PUBLIC" errors in the dependent objects section of the extracted file. This happens only if the user selects the option to extract dependent objects from an Oracle multi tenant environment where the Oracle database is a container database.

## **Oracle Data Pump utilities**

- Migration Portal might fail to parse your SQL file if you create a database link using the IDENTIFIED BY clause with Oracle's quote operator, for example, IDENTIFIED BY VALUES q'[:1]'. To parse your file successfully, try using an actual password, for example, IDENTIFIED BY way\_password.
- The DDL generated by Oracle Data Pump utilities might contain ALTER STATEMENTS such as ALTER FUNCTION, ALTER PACKAGE, and ALTER TYPE, which are not processed by Migration Portal.
- Profiles and roles aren't extracted when the Oracle Data Pump is executed in schema mode, that is, when the SCHEMAS parameter is used when executing the expdp command. If the schema user being exported has a profile assigned to it, the assessment of the schema user object fails in Migration Portal since the profile isn't part of the exported impdp file. To correct the issue, remove the profile assignment in the user object target DDL, and reassess the user creation object.
- You might see some errors while trying to extract ROLES, SYSTEM GRANTS ON ROLES, OBJECT GRANTS ON ROLES, and ROLE GRANTS from Oracle 11g using impdp or expdp in schema mode. The workaround is to use the full=y option, which extracts all the schemas and these object types without error.